## **Creating your LaGrange County REMC Online Account**

To set up an online account please go to www.lagrangeremc.com

You will then select the blue **Pay Online/Mange Account** to be directed to our **Online Member Portal** web page will then open.

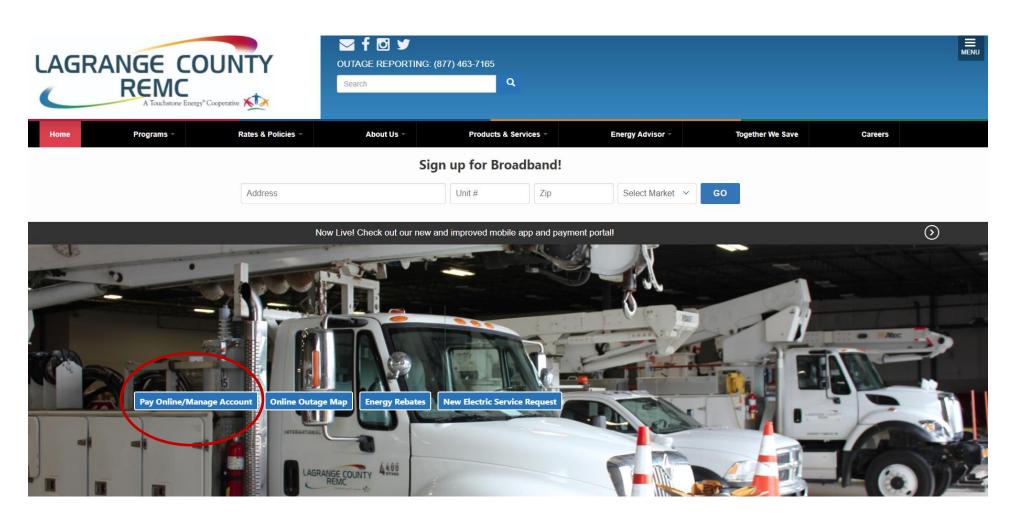

Select **green** Sign In button on the upper right of the screen.

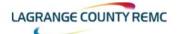

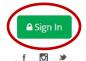

MY ACCOUNT ▼ BILLING & PAYMENTS ▼ SERVICES ▼ MORE ▼

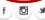

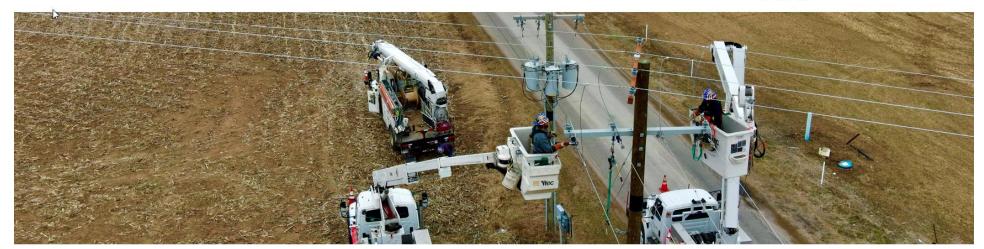

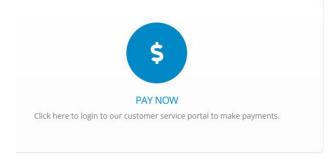

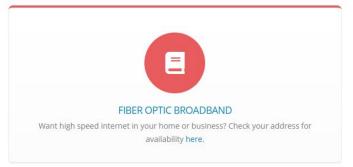

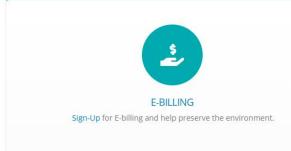

## Then select **Create Account.**

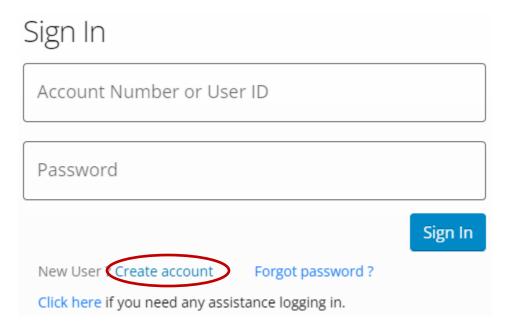

You will then complete the necessary fields and then select  $\underline{\textbf{Continue}}$  through each section.

If you are using our LaGrange County REMC Mobile App, simply select the **red** Menu button and then select New User to follow the steps to create your new online account.

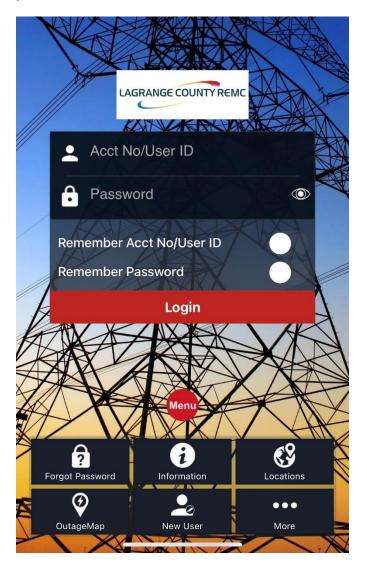